# **TP-LINK®**

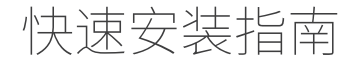

1G无源光纤接入用户端设备 (GPON ONU) TL-NGP650-W3

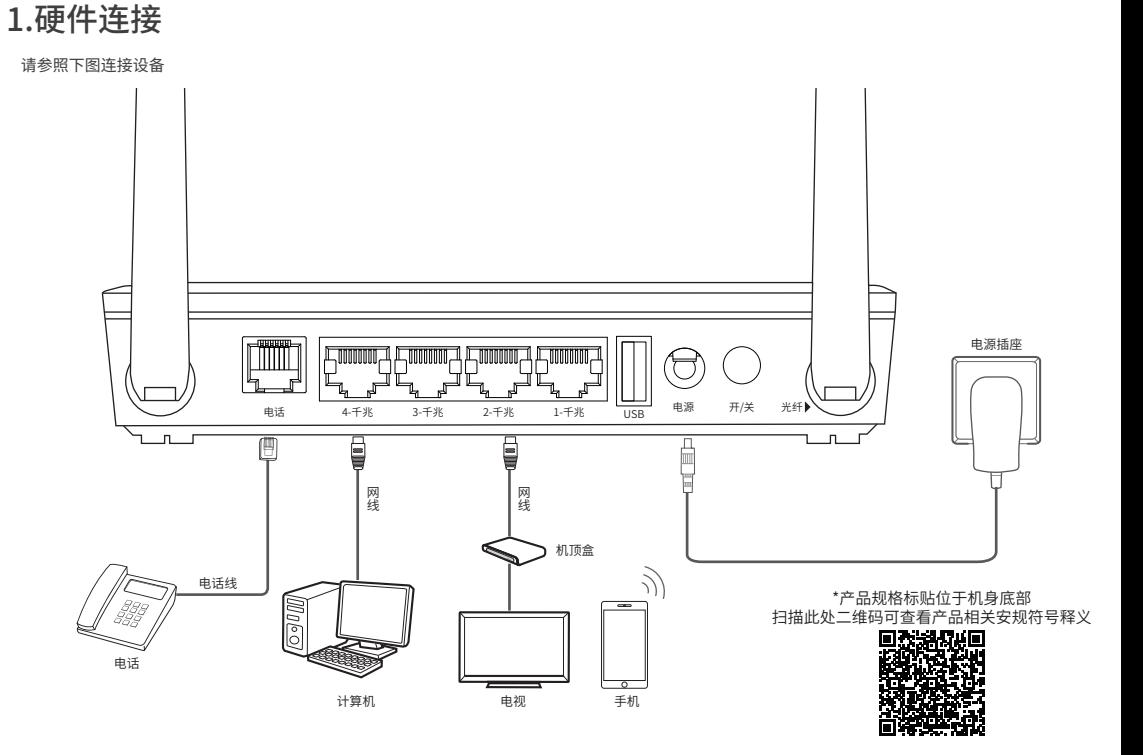

包装清单:智能网关X1、电源适配器X1、网线X1、尾纤X1、快速安装指南X1

7103505886 REV1.0.2

### 2.产品外观

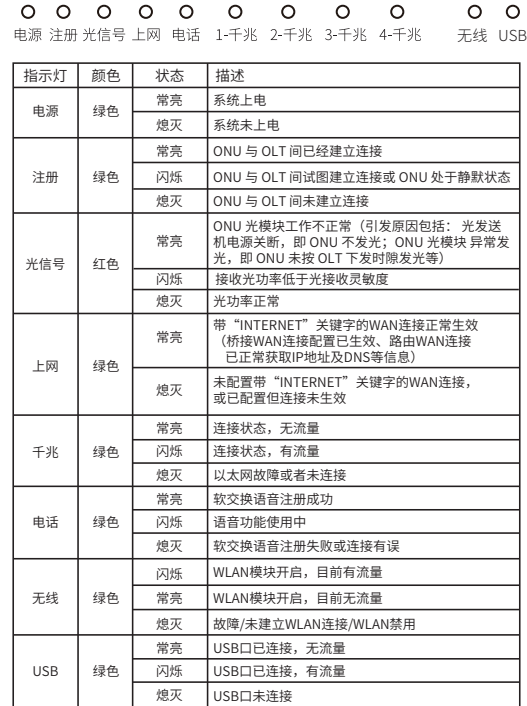

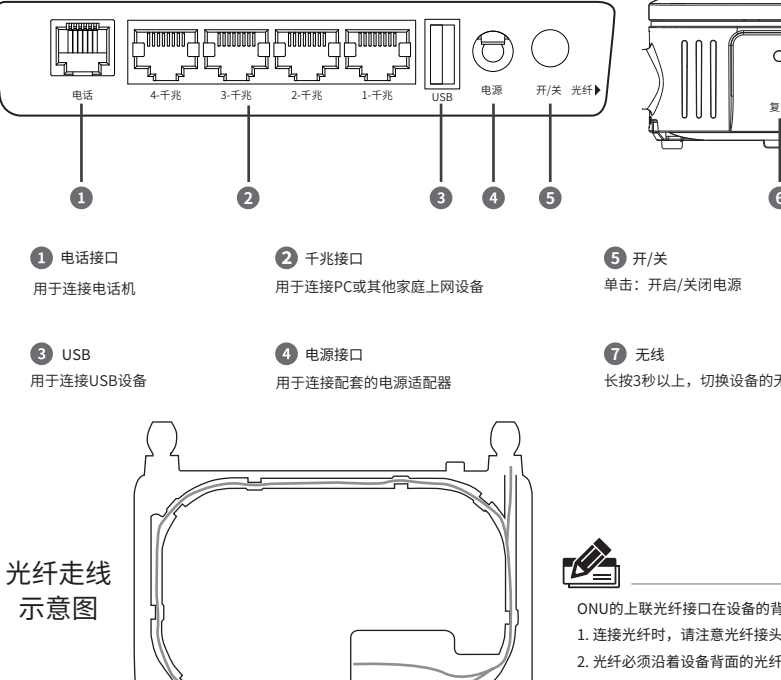

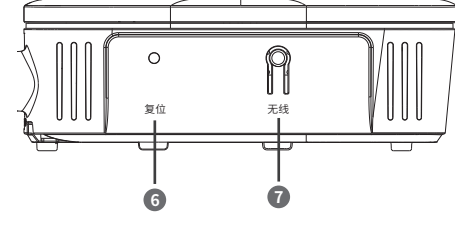

**6** 复位

长按2秒以上,设备恢复出厂状态

长按3秒以上,切换设备的无线开/关状态

ONU的上联光纤接口在设备的背面,光纤走线方式如左图所示。

1. 连接光纤时,请注意光纤接头类型和光纤接口类型要匹配。

2. 光纤必须沿着设备背面的光纤槽位逆时针走线。

3. 为保证光纤正常使用,在布放光纤时请确保光纤弯绕的弯曲半径大于30mm。

2.打开浏览器(以IE浏览器为例),在地址栏中输入 1.点击桌面右下角的 图标, 选择"网络和Internet设置",点击"更改 连接属性",点击"编辑",选择"自动(DHCP)"后保存即可。

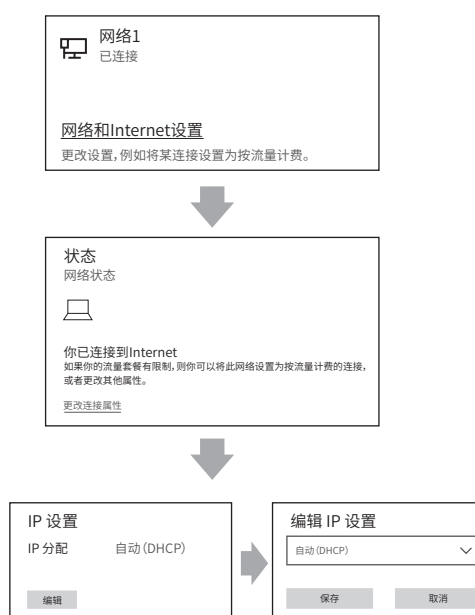

# 4.常见问题解答

#### 五、无法访问互联网怎么办?

- 光信号状态指示灯闪烁
- 接通电源等待2分钟后,请检查光信号指示灯状态,如果长时间处于闪烁状态: 请检查光纤连接线是否正常连接。
- 请检查光纤连线是否有效,接头是否插牢并尝试更换光纤连接线。
- 经以上检查,如果光信号状态指示灯仍然闪烁,请联系您的网络服务提供商。
- LAN口状态指示灯不亮
- 请检查与计算机连接的网线两端接头是否插牢,若插牢后指示灯仍不亮,请尝试更换网线。
- 请检查计算机网卡是否工作正常,网卡指示灯是否点亮。
- 仍无法访问Internet
- 请确认以上问题不存在。
- 请确认使用了正确的拨号软件,并正确安装。
- 请确认您的宽带用户名及密码有效并正确填写。
- 拨号成功后,如果不能正常上网,请确认浏览器已正确设置(如代理服务器设置是否正确,应设 置为不使用代理服务器,取消浏览器的脱机工作状态)。
- 请登录不同网站,以确认不是网站服务器故障。
- 经以上检查,如果仍无法访问Internet,请联系您的网络服务提供商。

### 警告

- 1. 请使用设备配套的电源适配器。供电的电源插座应易于接近。
- 2. 请将设备安放在平坦、通风、无强光直射的环境中。
- 3.请保持设备清洁,避免灰尘污染。
- 4. 雷雨天气请将设备电源及所有连线拆除, 以免遭雷击破坏。
- 5. 远离热源,确保设备在正常的温度环境下工作(-10℃~50℃)。
- 6. 在存储、运输和运行环境中,请注意防水防潮,请确保设备在正常的 湿度环境下工作(10%~90%RH不凝结)。
- 7. 请勿直视设备上的光纤接口,以免视力受损。

http://192.168.1.1,即可进入管理界面。

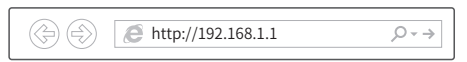

### 3.请输入用户名和密码。

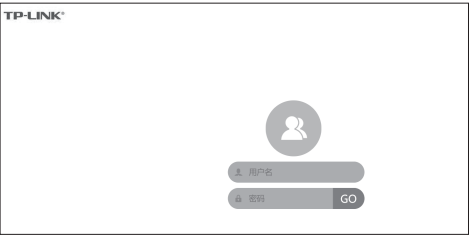

#### 4.登录设备后即可查看设备信息,点击页面上方菜单栏可进行相关设置。

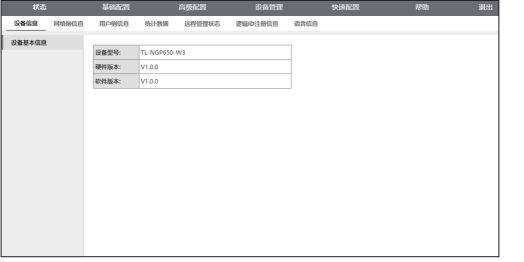

### 产品保修卡

#### 尊敬的客户,您好!

承蒙惠顾TP-LINK产品,谨致谢意!为保障您的权益,请您在购机后仔细阅读以下内容:

#### 一. 下列情况不属于免费维修范围,普联技术有限公司可提供有偿服务,敬请注意:

- 已经超出保换、保修期限;
- 未按使用说明书要求安装、使用、维护、保管导致的产品故障或损坏;
- 擅自涂改、撕毁产品条形码;
- 未经普联技术有限公司许可,擅自改动本身固有的设置文件或擅自拆机修理; 意外因素或人为行为导致产品损坏,如输入不合适电压、高温、进水、机械破坏、 摔坏、产品严重氧化或生锈等;
- 客户发回返修途中由于运输、装卸所导致的损坏;
- 因不可抗拒力如地震、火灾、水灾、雷击等导致的产品故障或损坏;
- 其他非产品本身设计、技术、制造、质量等问题而导致的故障或损坏。

#### 二. 技术支持和软件升级服务:

在您送修产品之前,请致电我公司技术支持热线:400-8863-400,以确认产品故障。 您也可以发送邮件至**fae@tp-link.com.cn**寻求技术支持。同时我们会在第一时间 内 将 研 发 出 的 各 产 品 驱 动 程 序、最 新 版 本 升 级 软 件 发 布 在 我 们 的 官 方 网 站 : **www.tp-link.com.cn**,方便您免费下载。

#### 三. TP-LINK产品售后服务承诺:一年保修

更多详细资料请查询TP-LINK官方网站

#### 特别说明:

- 外置电源保换期为1年,电池保换期为6个月,鼠标保换期为3个月。如因用户使用不 当或意外因素,造成电源适配器或电池有明显的硬物损伤、裂痕、断脚、严重变形,电 源线破损、断线、裸芯等现象则不予保换,用户可另行购买。
- 保修保换仅限于主机,包装及各类连线、软件产品、技术资料等附件不在保修保换范 围内。无线外置天线及光纤头元器件保修期为3个月。
- 若产品购买后的15天内出现设备性能问题,且外观无划伤,可直接更换新产品。在免 费保换期间,产品须经过普联技术有限公司检测,确认故障后,将更换同一型号或与 该产品性能相当的返修良品,更换下来的瑕疵产品归普联技术有限公司所有;无故障 产品,将原样退回。
- 在我们的服务机构为您服务时,请您带好相应的发票和产品保修卡;如您不能出示以 上证明,该产品的免费保修期将自其生产日期开始计算。如产品为付费维修,同一性
- 能问题将享受自修复之日起三个月止的免费保修期,请索取并保留好您的维修凭证。 经普联技术有限公司保换、保修过的产品将享受原始承诺质保的剩余期限再加三个月 的质保期。
- 返修产品的邮寄费用由发送方单向负责。
- 经销商向您作出的非普联技术有限公司保证的其它承诺,普联技术有限公司不承担 任何责任。

# 3.配置设备 4.常见问题解答

- 一、TP-LINK的GPON设备可以在我的光纤网络环境中使用吗?
- 本设备符合ITU-T G.984技术标准,最高上行速率可达1.25Gbps,最高下行速率可达 2.5Gbps,最远传输距离为20km,与主流厂商设备互通性良好,是光纤到户的理想GPON家 庭网关产品。

#### 二、购买之前请确认以下内容,以免买错产品导致无法使用:

目前国内光纤网络技术主要有两类:GPON和EPON,两者之间不能互通。因此请在购买之前 确认清楚所申请的光纤接入技术属于哪一类。TP-LINK同时提供GPON设备和EPON设备,其中 本设备为GPON设备,只能在GPON 网络中使用。

#### 三、首次使用GPON设备时怎么注册?

GPON设备在第一次接入到光纤网络时,需要注册后才能正常上网。LOID逻辑账号认证,请联系 运营商获取LOID 逻辑账号、密码,部分地区无密码,空置即可。

#### 四、经常掉线,怎么办?

- 断线涉及到多方面原因,包括线路故障、线路干扰等等。 建议作如下检查:
- 请确认光纤连接线及网线连接是否牢固(请观察设备的光信号状态指示灯、LAN口状态指示灯以及 电脑网卡状态指示灯)。
- 请确认电源的规格是否匹配(请观察电源上的输出电 压与设备底面标贴上的电源规格是否一致)。
- 请确认电脑是否正常工作。
- 如果以上问题均不存在,请联系您的网络服务提供商。

#### 五、无法访问互联网怎么办?

- 请仔细观察设备指示灯,按以下提示与检查方法逐步排查故障。
- 电源状态指示灯不亮
- 请检查电源是否插牢。
- 请检查电源连接是否有效。
- 请查看产品底面的规格标贴是否与实际产品使用的电源规格一致。
- 如果经过上述操作仍无法解决问题,请拨打技术支持热线400-8863-400。
- GPON状态指示灯不亮
- 请检查运营商是否授权该GPON家庭网关。
- 请检查GPON接口与光纤是否正常连接。

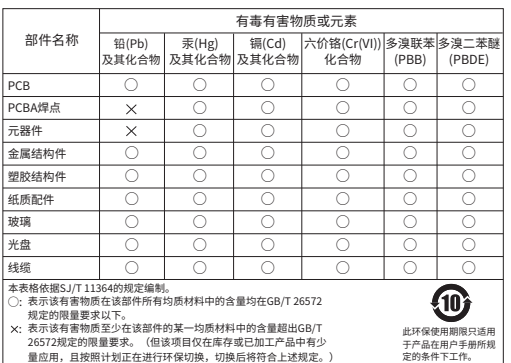

声明 Copyright © 2023 普联技术有限公司 版权所有,保留所有权利

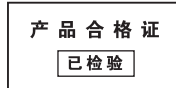

# TP-LINK® 普联技术有限公司

公司地址:深圳市南山区深南路科技园工业厂房24栋南段1层、3-5层、28栋北段1-4层 公司网址:http://www.tp-link.com.cn 技术支持E-mail:smb@tp-link.com.cn 技术支持热线:400-8863-400